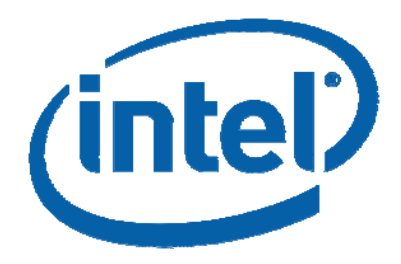

# Intel® Solid-State Drive **Optimizer**

Getting the most out of your 34nm Intel® X25-M and X18-M Solid-State Drive.

White Paper

#### Abstract

Intel® SSD Optimizer

Today, when a user deletes a file from their system, the host only deletes a pointer in the OS file system. This action does not physically erase the data from the drive. While the deleted data no longer appears valid to the OS, it still appears valid to the drive firmware. Since no run time is spent by the drive to physically erase the targeted data this makes the OS operation fast. In terms of performance this method may be advantageous for traditional hard disk drives; however, it provides an unnecessary constraint for solid-state drives (SSDs) because they offer higher levels of performance when they hold less data.

To remove this unwanted constraint, Intel is introducing the Intel® SSD Optimizer for its 34nm series of X25-M and X18-M solid-state drives. This new feature will bring to the end user the ability to retain "out of box" performance levels over the life of the drive.

### **Table of Contents**

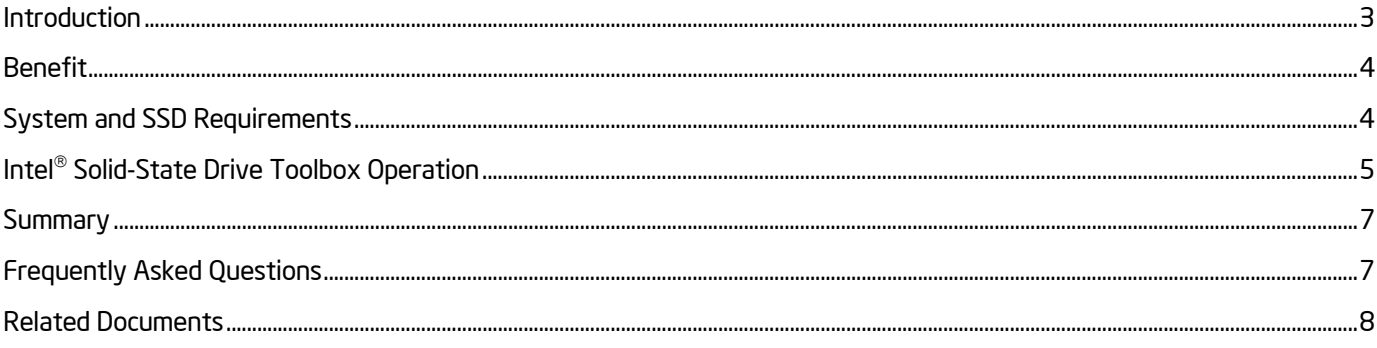

## <span id="page-2-0"></span>Introduction

Unlike traditional hard disk drives, it is advantageous to tell an SSD when you delete files. At some point every 4KB page has been written to once, and you have to start overwriting old existing data. Unlike spinning media, Flash media can not simply overwrite existing data and must first perform a 512KB block erase. To overwrite existing data, an SSD requires a longer read-modify-write operation which is the basis for slowing write performance as the drive fills.

Previously, there was no ATA command that would physically erase user-deleted data from a storage device. The Intel® SSD Optimizer takes advantage of the new DATA SET MANAGEMENT command now available in the ATA8-ACS-2 specification. A feature of this new command is known as "Trim", which allows the host to collect file system information from the OS and proactively send it to the drive. By knowing which files are no longer valid, the drive can better manage its operations. Figures 1 and 2 below illustrate how the OS file system and SSD firmware view deleted files before and after the Intel® SSD Optimizer is used.

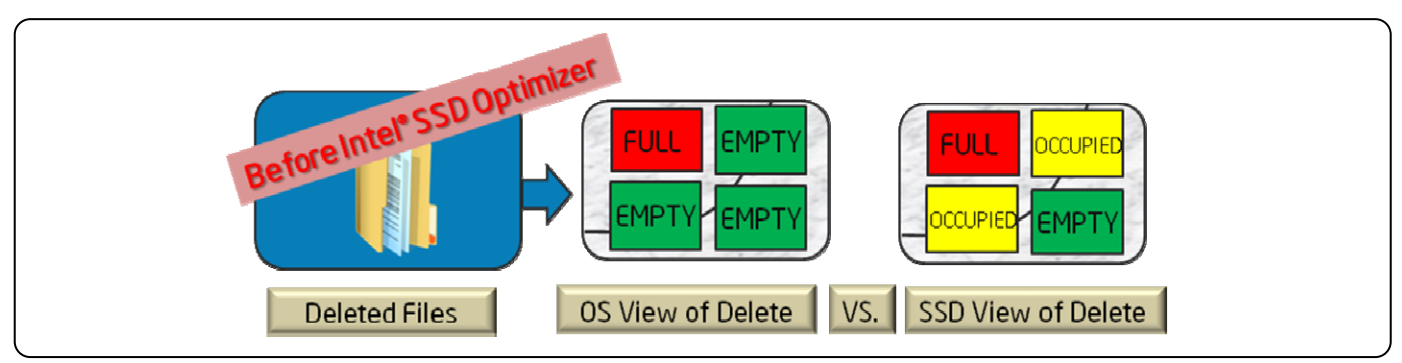

Figure 1. OS versus SSD View of Deleted Files before Intel® SSD Optimizer

In Figure 1 above, there exists a visible disconnect between what the OS and SSD each views as empty space. While Microsoft Windows\* may accurately report a large amount of free space available on the drive, the SSD firmware is only aware of a much smaller amount of existing free space.

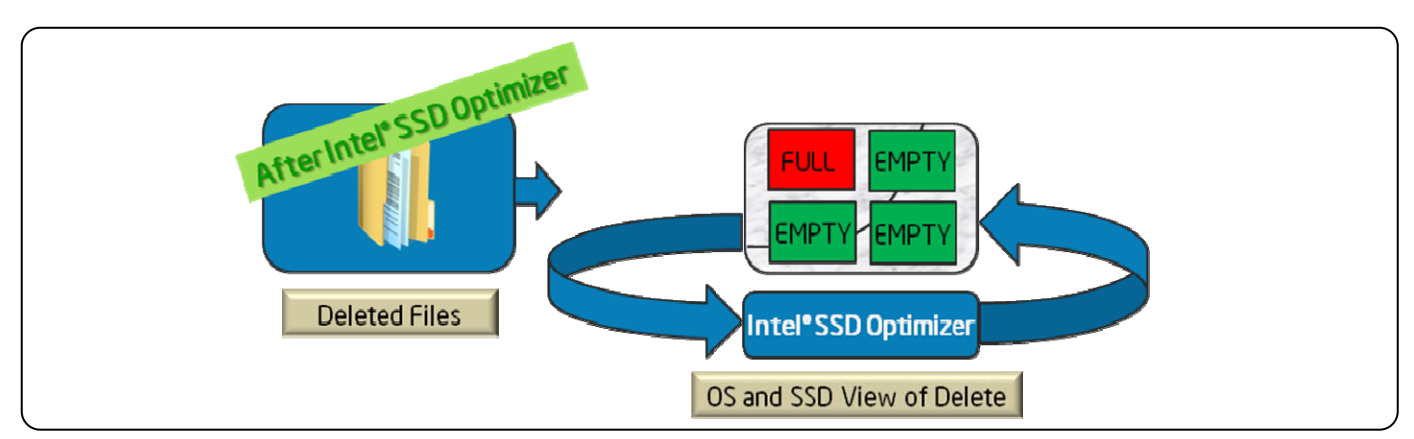

**Figure 2.** OS versus SSD view of deleted files after Intel® SSD Optimizer

After the Intel® SSD Optimizer has executed in Figure 2, the SSD now shares the same view of deleted files as the OS file system. The free space on the SSD is now equal to the free space the OS reports to the user.

### <span id="page-3-0"></span>Benefit

It is well known that SSDs perform to higher levels when they are tested in their new "out of box" state. Many technical press reviewers have gone to great lengths to test SSDs not only in their new "out of box" state, but also after the drives have been subjected to heavy usage. Often these resulting numbers can be quite different. What the Intel® SSD Optimizer brings to the end user is the ability to retain the "out of box" performance levels over the life of the drive.

The graph in Figure 3 illustrates expected performance trends of an Intel® X25-M or X18-M SSD as the drive becomes filled over time. Without the Intel® SSD Optimizer, the performance of the drive will begin to slow as it fills. As free space on the drive begins to deplete, more writes to the drive will now require longer read-modify-write operations resulting in slowing write performance over time. Since deleting files at the OS level does not result in recovered free space on the drive this represents a downward trend for performance over time. With the Intel® SSD Optimizer the drive is now capable of recovering free space when the user

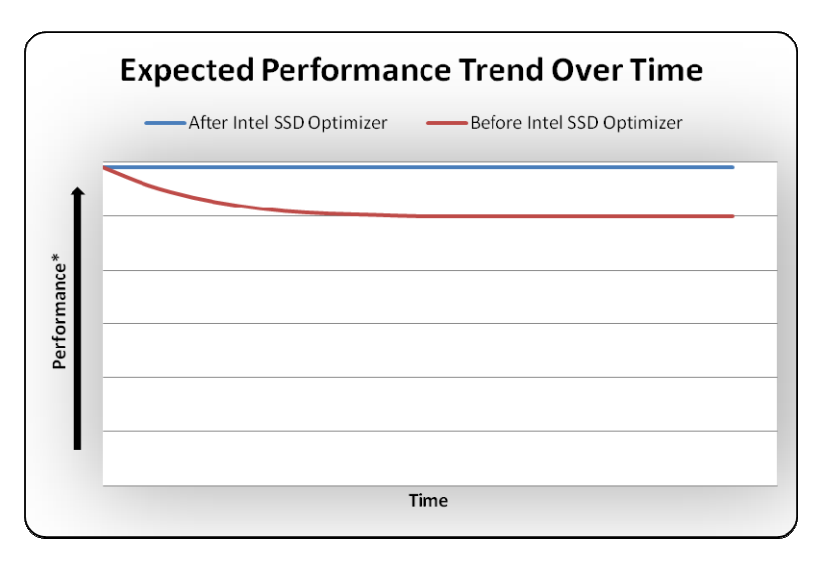

**Figure 3.** Performance trend of the Intel® SSD Optimizer \* Results have been estimated based on internal Intel analysis and are provided for informational purposes only. Any difference in system hardware or software design or configuration may affect actual performance.

deletes files at the OS level. Resulting writes to free space occur much faster than longer read-modify-write operations required when overwriting existing data. The end result is a recoverable path to "out of box" performance levels over the life of the drive.

### System and SSD Requirements

Any 34nm Intel® X25-M or X18-M solid-state drives running firmware version 02HA or later will contain support for the Intel® SSD Optimizer. Current implementation does not support multiple Intel solid-state drives configured as part of an OS RAID set. When using the latest Microsoft Windows\* 7 operating system with Microsoft AHCI storage drivers the OS will contain native support to execute the Intel® SSD Optimizer on an Intel SSD without requiring any user interaction. For users of Windows 7 with Intel® Matrix Storage Manager storage drivers, or other operating systems such as Microsoft Windows XP or Vista\*, Intel is offering the same ability for users to execute the Intel® SSD Optimizer on their Intel SSD through the use of the Intel® Solid-State Drive Toolbox. Instructions for using the Intel® SSD Toolbox can be found in the next section as well as the

<span id="page-4-0"></span>user manual found within the toolbox download. Table 1 details the system requirements in order to support the Intel® SSD Optimizer on a 34nm Intel® X25-M or X18-M SSD.

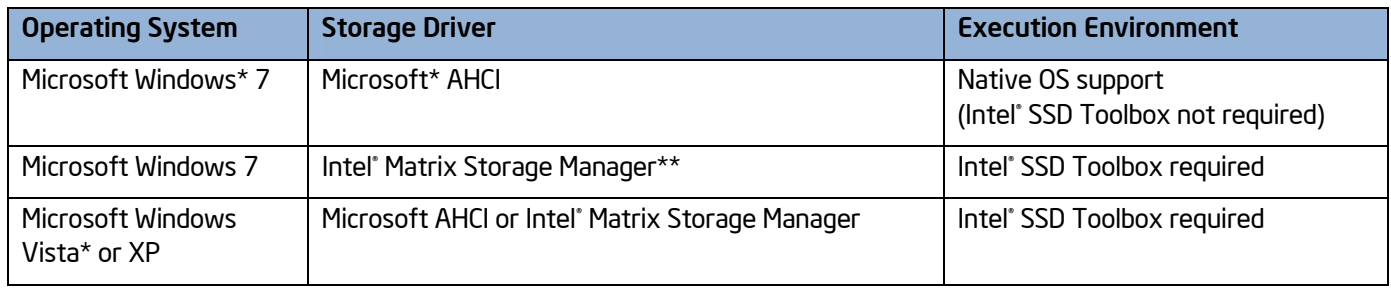

#### **Table 1.** Intel® SSD Optimizer Requirements Matrix

\* Other names and brands may be claimed as the property of others

\*\* The Intel® Matrix Storage Manager driver currently does not support native execution of the Intel® SSD Optimizer under Windows 7 OS. The Intel® SSD Toolbox must be used until support is included in a future release of the Intel® Matrix Storage Manager driver.

### Intel® Solid-State Drive Toolbox Operation

Any user not running Microsoft Windows 7 with a Microsoft AHCI storage driver must use the Intel® SSD Toolbox to execute the Intel® SSD Optimizer on their Intel SSD. After installing the Intel® Solid-State Drive Toolbox the user will be presented with the following home screen shown in Figure 4.

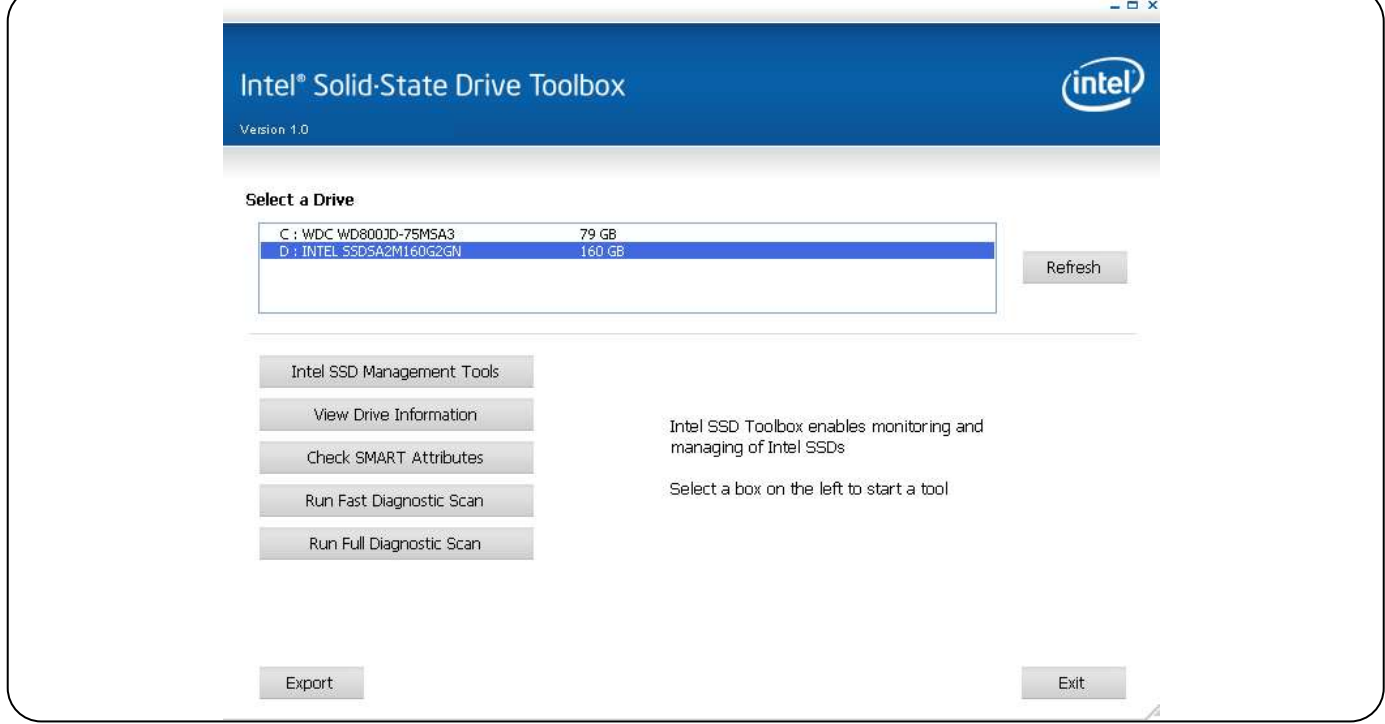

Figure 4. Intel<sup>®</sup> Solid-State Drive Toolbox home screen

If multiple drives exist in the system, select the Intel SSD. Note: The Intel® SSD Toolbox will not execute the Intel® SSD Optimizer on Intel 50nm or non-Intel SSDs. The tab titled "Intel SSD Management Tools" will navigate the user to the following screen shown in Figure 5.

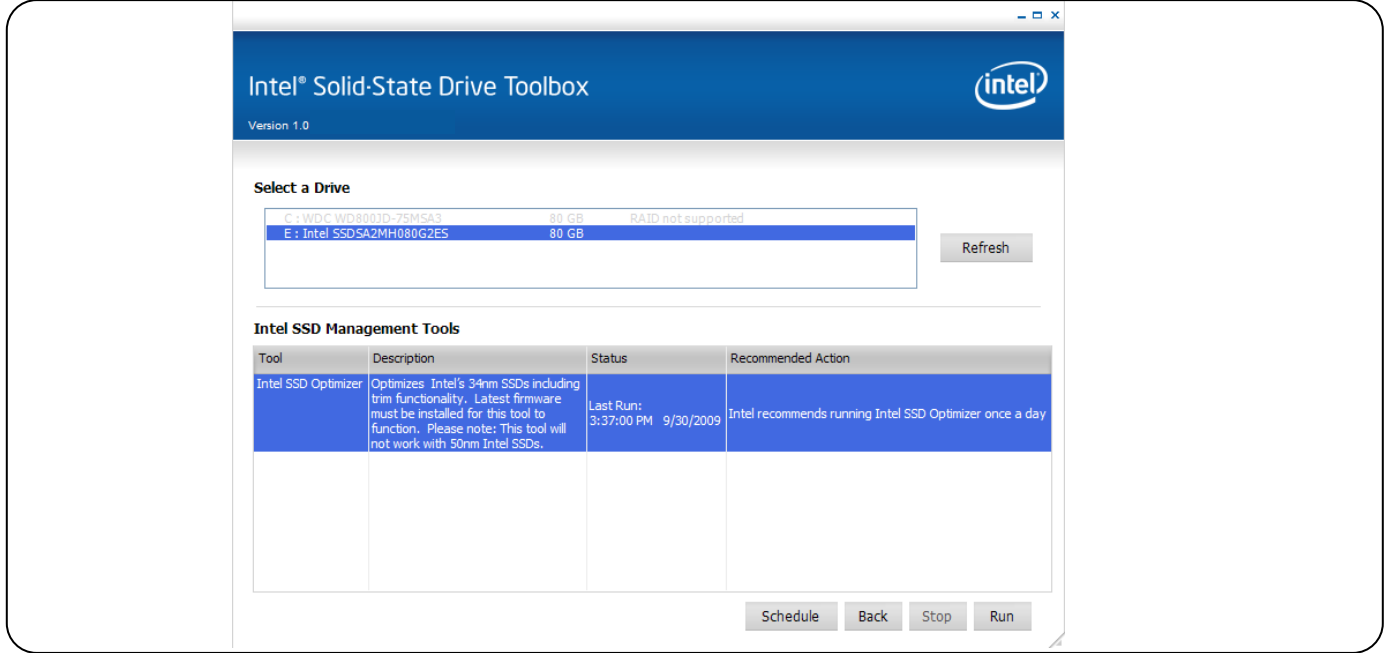

Figure 5. Intel SSD Management Tools screen showing Intel<sup>®</sup> SSD Optimizer function

From here, the user can choose to manually run the Intel® SSD Optimizer or create a schedule for it to run automatically at a desired time and interval. If the user chooses to create a schedule, they will be presented with the following screen shown in Figure 6.

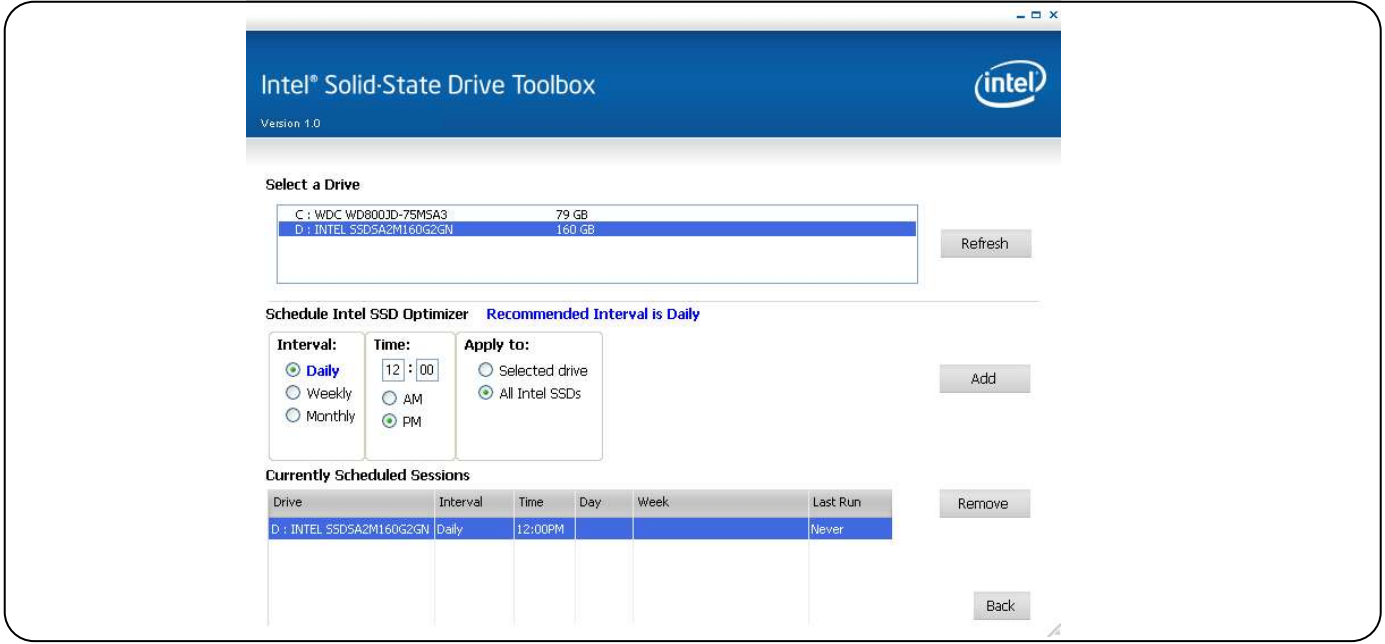

Figure 6. Intel<sup>®</sup> SSD Toolbox scheduler function

<span id="page-6-0"></span>The Intel® SSD Toolbox scheduler function allows the user to select a desired interval for execution of the Intel® SSD Optimizer (daily, weekly, or monthly). Due to the extremely fast execution time combined with no known risk of overuse, Intel is recommending users select a daily interval. Once an interval and time have been chosen, the user must add it to the list of scheduled sessions in order for it to run.

### Summary

We have shown that the lack of a drive level delete in traditional ATA commands can place unwanted constraints on SSDs that can result in slowing performance of the drive over time or after heavy usage. To remove these unwanted constraints Intel is introducing the Intel® SSD Optimizer for its 34nm series of X25-M and X18-M solid-state drives. This new feature will bring to the end user the ability to retain "out of box" performance levels over the life of the drive. While users of Microsoft Windows\* 7 will have native support built into the OS to take advantage of this new feature, Intel is also offering support for users of other Windows operating systems through the use of the Intel® SSD Toolbox.

### Frequently Asked Questions

- Q1 How often should I run the Intel® SSD Optimizer on my SSD? How long does it take to complete? Can overuse cause problems?
- A1 Since total execution time for scheduled runs is very fast and there is no known risk of harm to the SSD due to continuous repeated use, Intel recommends scheduling the Intel® SSD Optimizer to run on a daily basis.
- Q2 Will the Intel® SSD Optimizer work with my drive encryption software?
- A2 Yes, the Intel® SSD Toolbox will work with encryption software. On Windows Vista\* or Windows 7, a prompt will appear within the Intel® SSD Toolbox allowing the user to force the Intel® SSD Optimizer to execute if the user can verify that their Intel SSD is not part of a RAID array. Clicking "accept" will optimize the drive successfully. On Microsoft Windows\* XP, it will work with no additional user input required.
- Q3 Can I use the Intel® SSD Optimizer if I have multiple Intel SSDs configured as part of a RAID set?
- A3 Current implementation of the Intel® SSD Toolbox will not support SSDs configured as part of an OS RAID set. Intel is looking at including support in future versions of the tool.
- Q4 Does the Intel® SSD Optimizer delete OS level files?
- A4 No, the Intel" SSD Optimizer interprets files that have been deleted from the file system, but whose physical location on the SSD has yet to be cleared. It then actively passes that information to the SSD where the data is physically erased at the drive level.

#### <span id="page-7-0"></span>Q5 Will the Intel® SSD Optimizer delete files that reside in my recycle bin?

A5 No, files that reside in Windows recycle bin have not yet been marked for deletion by the OS file system and as a result will not be deleted by the Intel® SSD Optimizer. When the recycle bin has been emptied by the user, those files will now physically be deleted from the drive by the next Intel® SSD Optimizer run. Additionally, the "un-delete" applications function will not be able to recover any data after an Intel® SSD Optimizer execution has taken place.

#### Q6 Will my 34nm Intel SSD see a performance increase immediately after running the Intel® SSD Optimizer?

A6 Generally yes, however it will heavily depend on the prior state of the drive. If the drive is encountering slowing performance due to heavy usage, performance should quickly return to "out of box" levels after running the Intel® SSD Optimizer. However, if the drive has seen little usage prior to running the Intel® SDD Optimizer, the user may not notice a substantial performance increase since the drive is already operating at or near optimal performance levels. Frequent use of the Intel® SSD Optimizer will ensure optimal performance levels are maintained over the life of the drive.

#### Q7 If I never delete files from my system will I see a benefit from the Intel® SSD Optimizer?

A7 While there should still be some benefit related to OS level cleanup of temp files, temp directories, and installers, the Intel® SSD Optimizer will result in higher levels of performance if unwanted files are deleted by the user. In order to see the most benefit it is recommended that users actively delete any unwanted files from their system in addition to frequently running disk cleanup utilities.

#### Q8 Is the Intel® SSD Optimizer supported under Linux?

A8 Not at this time, however Intel is actively working with the Linux community to enable support for the Intel® SSD Optimizer in the Linux storage drivers. We expect support to be available soon; thus, we have no plans to create a version of the Intel® SSD Toolbox for Linux.

### Related Documents

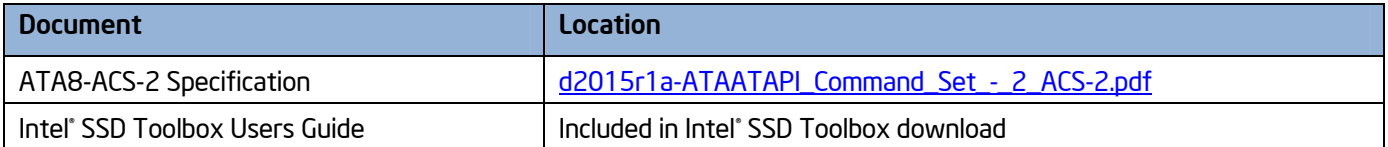

#### For more information about Intel° High Performance SATA Solid-State Drives, visit <u>[www.intel.com/go/ssd](http://www.intel.com/go/ssd)</u>

INFORMATION IN THIS DOCUMENT IS PROVIDED IN CONNECTION WITH INTEL® PRODUCTS, NO LICENSE, EXPRESS OR IMPLIED, BY ESTOPPEL OR OTHERWISE. TO ANY INTELLECTUAL PROPERTY RIGHTS IS GRANTED BY THIS DOCUMENT. EXCEPT AS PROVIDED IN INTEL'S TERMS AND CONIDITIONS OF SALE FOR SUCH PRODUCTS, INTEL ASSUMES NO LIABILITY WHATSOEVER, AND INTEL DISCLAIMS ANY EXPRESS OR IMPLIED WARRANTY, RELATING TO SALE AND/OR WARRANTIES RELATING TO FITNESS FOR A PARTICULAR PURPOSE, MERCHANTABILITY, OR INFRINGEMENT OF ANY PATENT, COPYRIGHT OR OTHER INTELLECTUAL PROPERTY RIGHT. UNLESS OTHERWISE AGREED IN WRITING BY INTEL. THE INTEL PRODUCTS ARE NOT DESIGNED NOR INTEDED FOR ANY APPLICATION IN WHICH THE FAILURE OF THE INTEL PRODUCT COULD CREATE A SITUATION WHERE PERSONAL INJURY OR DEATH MAY OCCUR.

Intel may make changes to specifications and product descriptions at any time, without notice. Designers must not rely on the absence or characteristics of any features or instructions marked "reserved" or "undefined." Intel reserves these for future definition and shall have no responsibility whatsoever for conflicts or incompatibilities arising from future changes to them. The information here is subject to change without notice. Do not finalize a design with this information.

The products described in this document may contain design defects or errors known as errata which may cause the product to deviate from published specifications. Current characterized errata are available on request. Contact your local Intel sales office or your distributor to obtain the latest specifications and before placing your product order. Copies of documents which have an order number and are referenced in this document, or other Intel literature, may be obtained by calling 1-800-548-4725, or by visiting Intel's Web site at www.intel.com.

Copyright<sup>®</sup> 2009 Intel Corporation. All Rights Reserved. Intel and the Intel logo are trademarks of Intel Corporation in the U.S. and other countries. \*Other names and brands may be claimed as the property of others. Information regarding third-party products is provided solely for educational purposes. Intel is not responsible for the performance or support of third-party products and does not make any representations or warranties whatsoever regarding quality, reliability, functionality, or compatibility of these devices or products. Printed in the USA. The Section of Please Recycle. The Section of the S22784-001US

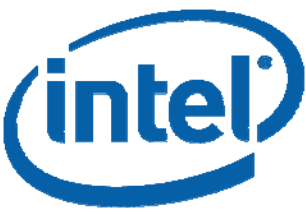